# SIAFI Sistema Integrado de<br>do Governo Federal

# **Manual do Usuário**

**GERCOMP - Restabelecer Compromissos**

Data e hora de geração: 03/07/2024 10:15

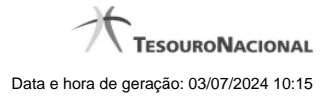

**1 - GERCOMP - Restabelecer Compromissos 3**

## **1 - GERCOMP - Restabelecer Compromissos**

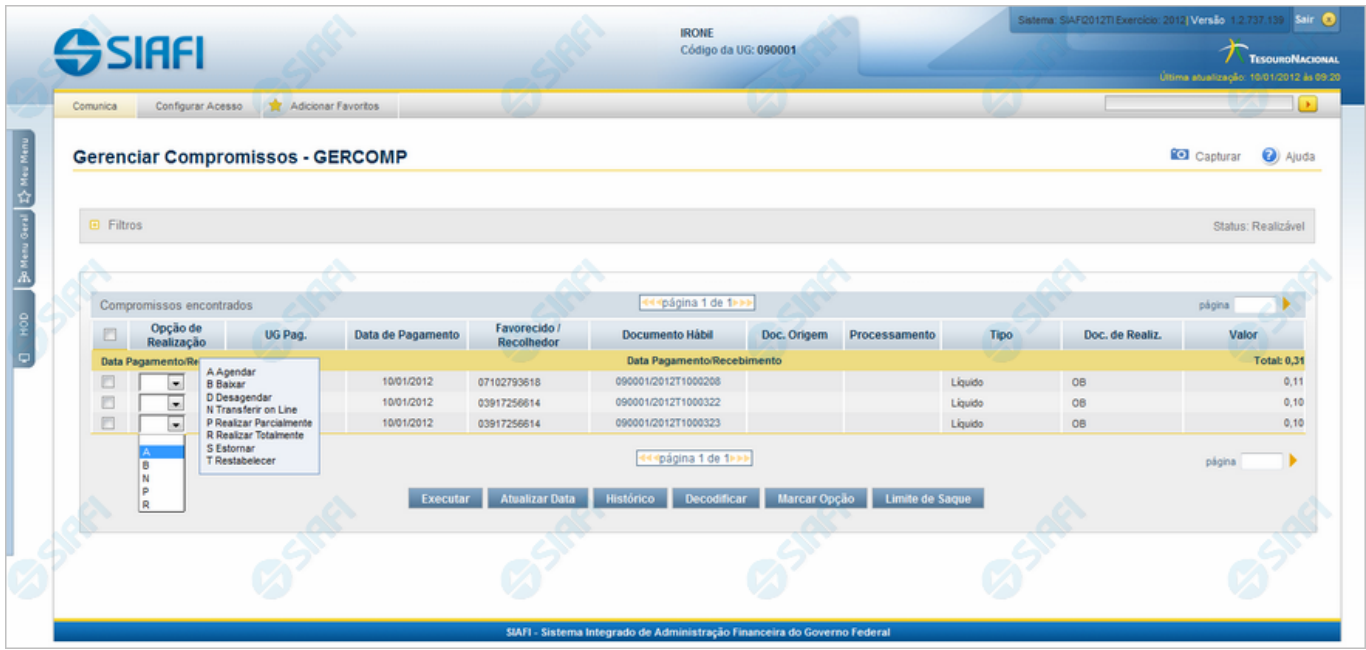

#### **S - Estornar**

Permite solicitar, de uma só vez, os seguintes tipos de realização para os compromissos consultados

- 1. A Agendar
- 2. B Baixar
- 3. D Desagendar
- 4. N Transferir On-line
- 5. P Realizar Parcialmente
- 6. R Realizar Totalmente
- 7. S Estornar
- 8. T Restabelecer

Quando há várias páginas com compromissos, você pode inclusive solicitar a realização de compromissos listados em páginas diferentes.

O sistema realiza cada compromisso com a opção indicada para o mesmo, na sequência das linhas de realização informadas, e, ao finalizar a realização, apresenta o resumo das realizações efetivadas.

### **Sobre o Restabelecimento de Compromissos**

A ação de restabelecimento de compromisso restabelece Compromissos baixados pela opção "B", retornando o status do compromisso que vigorava no momento anterior a baixa.

Caso tenha sido executada mais de uma operação de baixa sobre o mesmo compromisso, uma única operação de restabelecimento desfaz todas as baixas efetuadas no compromisso. Neste caso o compromisso retorna ao status anterior ao da última baixa efetuada.

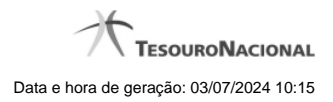

# **Próximas Telas**

[Resumo de Execução](http://manualsiafi.tesouro.gov.br/contas-a-pagar-e-a-receber/compromissos/gerenciar-compromissos/t-restabelecer/resumo-de-execucao)